provided by Funes

*REVISTA ELECTRÓNICA AMIUTEM Vol. VI. # 1, pp. 1-8. Enero-Junio, 2018 Análisis de GRIPPER mecánico utilizando …* 

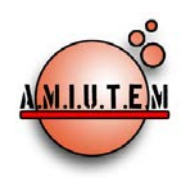

**Directorio**

**Rafael Pantoja R.**

**Director**

**Eréndira Núñez P.**

**Lilia López V.**

**Lourdes Guerrero M.**

**Sección: Selección de artículos de investigación**

**Elena Nesterova**

**Alicia López B.**

**Verónica Vargas Alejo**

**Sección: Experiencias Docentes**

# **REVISTA ELECTRÓNICA AMIUTEM**

[https://revista.amiutem.edu.mx](https://revista.amiutem.edu.mx/)

**Publicación periódica de la Asociación Mexicana de Investigadores**

**del Uso de Tecnología en Educación Matemática**

**Volumen VI Número 1 Fecha: Enero-Junio de 2018**

**ISSN: 2395-955X**

## **ANÁLISIS DE GRIPPER MECÁNICO UTILIZANDO LOS PROGRAMAS TRACKER Y SOLIDWORKS**

<sup>1</sup>Julio Acevedo Martínez, <sup>1</sup>Nivia Escalante, <sup>2</sup>Fernando Chávez Valdivia

<sup>1</sup>Instituto Tecnológico de Pabellón de Arteaga, <sup>2</sup>Instituto Tecnológico de Aguascalientes, México *[julius.itpa@gmail.com,](mailto:julius.itpa@gmail.com) [aivineg\\_2682@yahoo.com,](mailto:aivineg_2682@yahoo.com) [ingferchavez@hotmail.com](mailto:ingferchavez@hotmail.com)* 

Para citar este artículo:

Acevedo, J., Escalante, N., Chávez, F. (2018). Análisis de gripper mecánico utilizando los programas Tracker y SOLIDWORKS. *REVISTA ELECTRÓNICA AMIUTEM*. Vol. VI, No. 1. Publicación Periódica de la Asociación Mexicana de Investigadores del Uso de Tecnología en Educación Matemática. ISSN: 2395- 955X. México.

**Esnel Pérez H.**

**Armando López Zamudio**

**Sección: Geogebra**

**ISSN: 2395-955X**

**REVISTA ELECTRÓNICA AMIUTEM, Año VI, No. 1, Enero-Junio 2018, Publicación semestral editada por la Asociación Mexicana de Investigadores del Uso de Tecnología en Educación Matemática A.C Universidad de Guadalajara, CUCEI, Departamento de Matemáticas, Matemática Educativa. B. M. García Barragán**  1421, Edificio V Tercer nivel al fondo, Guadalajara, Jal., S.R. CP 44430, Tel. (33) 13785900 extensión 27759. Correo electrónico: [revista@amiutem.edu.mx](mailto:revista@amiutem.edu.mx). **Dirección electrónica: https:/revista.amiutem.edu.mx/. Editor responsable: Dr. Rafael Pantoja Rangel. Reserva derechos exclusivos No. 042014052618474600203, ISSN: 2395.955X, ambos otorgados por el Instituto Nacional de Derechos de Autor. Responsable de la última actualización de este número, Asociación Mexicana de Investigadores del Uso de Tecnología en Educación Matemática A.C., Antonio de Mendoza No. 1153, Col. Ventura Puente, Morelia Michoacán, C.P. 58020, fecha de última modificación, 10 de julio de 2016. Las opiniones expresadas en los artículos firmados es responsabilidad del autor. Se autoriza la reproducción total o parcial de los contenidos e imágenes siempre y cuando se cite la fuente y no sea con fines de lucro. No nos hacemos responsables por textos no solicitados.**

# **ANÁLISIS DE GRIPPER MECÁNICO UTILIZANDO LOS PROGRAMAS TRACKER Y SOLIDWORKS**

<sup>1</sup>Julio Acevedo Martínez, <sup>1</sup>Nivia Escalante, <sup>2</sup>Fernando Chávez Valdivia

<sup>1</sup>Instituto Tecnológico de Pabellón de Arteaga, <sup>2</sup>Instituto Tecnológico de Aguascalientes, México

*[julius.itpa@gmail.com,](mailto:julius.itpa@gmail.com) [aivineg\\_2682@yahoo.com,](mailto:aivineg_2682@yahoo.com) [ingferchavez@hotmail.com](mailto:ingferchavez@hotmail.com)*

**Palabras clave:** Modelación Matemática, Análisis cinemático, Gripper, Tracker y SolidWorks

### **Resumen**

El uso de las TIC en el aula ha sido planteado por diversos autores (Ezquerra 2011 y 2012) y en el Instituto Tecnológico de Pabellón de Arteaga (ITPA) se hace patente la necesidad de inculcar en los estudiantes de ingeniería la importancia y comprensión del modelado matemático como herramienta indispensable para la validación y optimización de diseños.

El objetivo de esta propuesta se centra en la asignatura de mecanismos que se imparte en el quinto semestre de ingeniería mecatrónica, con el tema de ¨Análisis cinemático de mecanismos planos¨, donde se incluye la modelación matemática como recurso para determinar el desplazamiento angular de un engrane inmerso en un sistema mecánico llamado ¨gripper¨.

## **Marco Teórico**

Obtener mediciones exactas de la posición de un objeto con respecto al tiempo utilizando tecnología basada en video posibilita la capacidad del estudiante para examinar el comportamiento del objeto o sistema de objetos considerando la conservación de energía; es común realizar análisis básicos de la física referentes a objetos en la caída libre, péndulos simples, objetos que rotan respecto a una inclinación, y masas que oscilan durante el tiempo (Jofrey, J. A. 2010).

El uso de las TIC no puede ser una obligación sino una necesidad de la universalización para lograr un mayor nivel de desarrollo científico de los estudiantes, en capacidad del desarrollo equitativo y sostenible. Los estudios de ingeniería en los cuales se encuentra inmerso el diseño industrial, no escapan a esta realidad, las TIC han mejorado y facilitado el cálculo y diseño. En este ámbito de ideas son otros profesionales, que se requieren el mercado laboral, aquellos que comprendan y manejen sistemas que hagan más eficiente su labor y desempeño, personas que como el AutoCAD, simulen un edifico con 3ds Max ó una caja de dirección de un carro con SolidWorks (La Cruz, W. 2007).

Para poder realizar la asignación de la cinemática al ensamble diseñado en el programa SolidWorks, se debe establecer el tipo de tipo de interpolación a utilizar.

La interpolación de Akima permite definir curvas con libertad y precisión; con respecto a los splines cúbicos tradicionales, las principales ventajas de las curvas Akima son las siguientes:

Se pueden definir esquinas correctamente. Para crear un punto-esquina, basta con definir dos segmentos lineales con diferentes pendientes. Esto se consigue colocando dos puntos colineales a cada lado del punto-esquina. Hacer esto es imposible con los splines cúbicos porque éstos imponen la continuidad de la segunda derivada para toda la curva. Akima sólo impone la continuidad de la primera derivada, y además nuestra implementación permite crear esquinas como excepciones singulares a esa regla.

El efecto de rizado que es tan característico de los splines cúbicos queda fuertemente reducido o eliminado en la interpolación de Akima (debido al menor orden de diferenciabilidad, y también porque los splines cúbicos son dispositivos de interpolación globales, mientras que Akima define funciones de interpolación locales). Esto proporciona una gran libertad a la hora de definir curvas complejas permitiendo combinar segmentos rectos con curvas suaves en cualquier número y con cualquier orden.

Cuando el usuario mueve un punto de la curva, el efecto originado en la curva completa es mínimo. En general, sólo los dos subintervalos adyacentes experimentan cambios significativos cuando se desplaza un punto de una curva interpolada mediante Akima subsplines. (Hiroshi Akima 1970), (G. Engeln-Müllges & F. Uhlig 1996).

A continuación se menciona la comparación entre los métodos de interpolación, que tiene como opciones el software SolidWorks. (Akima,Cúbica)

#### **Akima**

El método Akima de interpolación de spline cúbica realiza un ajuste local. Para definir los coeficientes del polinomio cúbico, este método requiere información sobre los puntos contiguos al intervalo de interpolación. De este modo, cada punto de datos en una spline Akima afecta sólo a la porción cercana a la curva. Dado que utiliza métodos locales, una interpolación Akima se calcula de forma muy rápida.

Este método produce buenos resultados para el valor de la función de aproximación. Además, devuelve cálculos óptimos para la primera derivada de dicha función cuando los puntos de datos están separados uniformemente. En los casos en los que los puntos no están separados uniformemente, se pueden producir errores al calcular la primera derivada. La segunda derivada de la función de aproximación no es fiable si se utiliza este método.

### **Cúbica**

El método de interpolación de spline cúbica realiza un ajuste global. Los métodos globales utilizan todos los puntos para calcular los coeficientes de todos los intervalos de interpolación de forma simultánea. De este modo, cada punto de datos afecta a la spline cúbica por completo. Si mueve un punto, la curva cambia, la spline cúbica se vuelva más rugosa y es más difícil cambiarla de forma. Esto es muy visible en funciones con porciones lineales o que tienen cambios abruptos en la curva. En esos casos, una spline cúbica es casi siempre más rugosa que una Akima.

### **Consideraciones generales**

Los métodos global y local funcionan bien en funciones con curvas suaves.

Si bien el método de interpolación de spline cúbica no es tan rápido como el de Akima, produce resultados óptimos para el valor de la función aproximada, así como para su primera y segunda derivadas. Los puntos de datos no tienen que estar separados uniformemente. El proceso de solución requiere calcular las derivadas de las funciones que se están definiendo. Cuando más suave es la derivada, más fácil es la convergencia de la solución.

Las segundas derivadas suaves (continuas) son importantes si utiliza la spline para definir movimiento. La segunda derivada es la aceleración asociada con el movimiento, que define la fuerza de reacción necesaria para conducir el movimiento. Una discontinuidad en una de estas derivadas implica una discontinuidad en la aceleración y en la fuerza de reacción. Esto puede ocasionar un mal rendimiento o incluso un error a la hora de convergir en el punto de discontinuidad.

#### **Metodología**

El objetivo de esta propuesta se centra en la asignatura de mecanismos que se imparte en el quinto semestre de ingeniería mecatrónica, con el tema de ¨Análisis cinemático de mecanismos planos¨, donde se incluye la modelación matemática como recurso para determinar el desplazamiento angular de un engrane inmerso en un sistema mecánico llamado ¨gripper¨.

Las actividades a realizar fueron las siguientes:

- 1. Solicitar al departamento de ingenierías el préstamo del gripper de plástico ABS (Acrilonitrilo Butadieno Estireno).
- 2. Ubicar el gripper en su posición de trabajo.
- 3. Realizar la grabación en video del engrane desplazándose angularmente 90°.
- 4. Obtener la trayectoria del engrane a través del software Tracker.
- 5. En colaboración con el Instituto Tecnológico de Aguascalientes realizar el diseño del gripper en el software SolidWorks.
- 6. Asignar la cinemática al ensamble de gripper diseñado considerando el tipo de interpolación.
- 7. Llevar a cabo el estudio de movimiento.
- 8. Obtener la fuerza de torsión y el consumo eléctrico necesario para el desplazamiento del engrane.

#### **Exposición de la propuesta**

La propuesta didáctica consistió realizar cada una de las actividades mencionadas en las fases de la metodología con el fin de que los estudiantes comprendan la importancia del modelado matemático como herramienta indispensable para la validación y optimización de diseños.

Se propone lograr que los estudiantes sean capaces de identificar un mecanismo plano en su contexto real y poder plasmarlo en un dibujo cinemático (2D).

Los estudiantes analizaran la mejor manera de grabar en video al mecanismo realizando su desplazamiento de trabajo, para posteriormente obtener la trayectoria de desplazamiento del mismo a través del uso de software libre Tracker.

Una vez que se conoce la trayectoria real del sistema se procederá a realizar el diseño de gripper en un software de diseño SolidWorks para posteriormente asignarle tanto las propiedades físicas de cada pieza, como la cinemática.

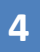

Para que los estudiantes puedan asignar la cinemática al gripper deberán de manipular el archivo CVS obtenido a través del software Tracker e importarlo al Software SolidWorks, este último paso requiere que el estudiante defina el tipo de interpolación a utilizar en la interpretación de los datos del archivo CVS.

Como último paso los estudiantes llevaran a cabo el estudio de movimiento para determinar la fuerza de torsión del engrane y su consumo eléctrico para lograr dicho desplazamiento angular.

Se deben de utilizar para la Animación del movimiento de ensamblajes:

Agregue motores para conducir el movimiento de una o varias piezas de un ensamblaje. rescriba las posiciones de los componentes del ensamblaje en varios momentos mediante la utilización de marcas. "Animación" utiliza interpolación para definir el movimiento de los componentes de un ensamblaje entre marcas.

Un motor es un elemento presente en un estudio de movimiento que mueve componentes en un ensamblaje simulando los efectos que provocaría. En "SolidWorks Motion" hay dos tipos de motores en función del movimiento que se les quiera dar a los componentes:

- Motor Rotatorio
- Motor Lineal

Es importante tener en cuenta que los motores mueven componentes en una dirección seleccionada, pero no son fuerzas. El movimiento originado por motores prevalece sobre el originado por otros elementos de simulación.

Para seleccionar "Motor" y elegir los parámetros correspondientes, en el menú de

"SolidWorks Motion" seleccionar . No se debe agregar más de un motor del mismo tipo al mismo componente, en la siguiente etapa del proceso se agrega el "Motor Rotatorio".

Se utiliza para dotar al mecanismo de movimiento rotatorio. En el menú "Motor" se debe seleccionar "Componente/Dirección" de éste, así como el tipo de movimiento. Los tipos de "Movimiento" son:

- Velocidad constante. La velocidad del motor es constante. Se escribe el valor de esta velocidad (en rpm).
- Distancia. El motor funciona para una distancia establecida que el usuario determina y un tiempo también indicado. Se introducen los valores de Desplazamiento (en grados), Inicio (segundo de inicio) y Duración (en segundos).
- Oscilante. Se introducen los valores de Amplitud y Frecuencia para el movimiento deseado.
- Interpolado:
	- Se selecciona el Valor interpolado (Desplazamiento, Velocidad, Aceleración).
	- Se configuran valores para el tiempo y valor de la interpolación.

• Tipo de interpolación (Akima o Cúbica).

#### **Experimentación y Resultados**

Como primer paso los estudiantes identificaron cada una de las partes del mecanismo plano llamado Gripper, y determinaron sus grados de libertad en base a la teoría de Kutzbach.

Después de identificar las variables de entrada y salida del gripper los estudiantes procedieron a realizar diferentes videos del gripper durante su desplazamiento angular de 90°, es decir, durante su apertura de trabajo.

Una vez realizados los videos se procedió a elegir el más adecuado para ser manipulado en el software tracker y así poder obtener la trayectoria angular del engrane corona en el gripper, dicha trayectoria se almacenó en una hoja de cálculo (Rotación.cvs).

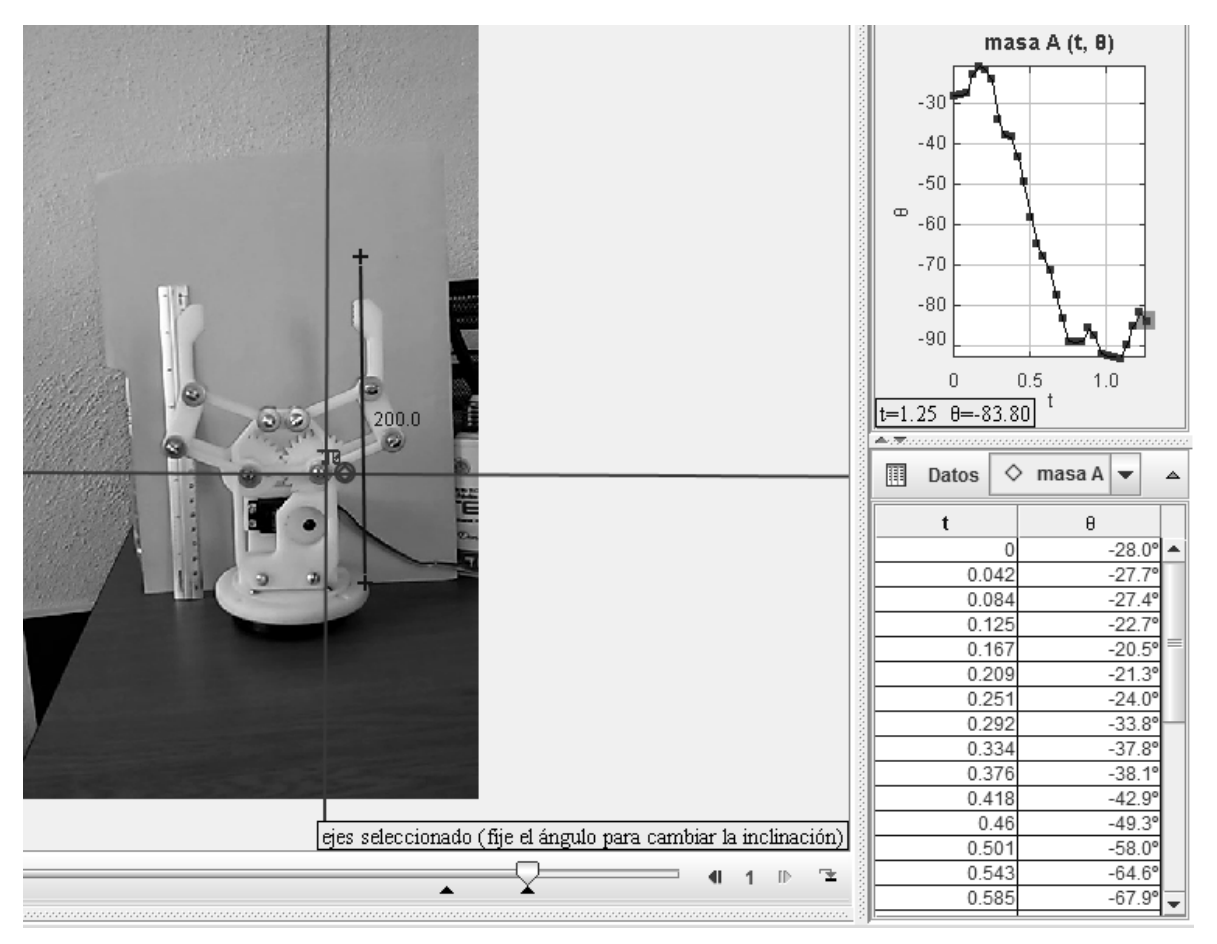

*Figura 1.*Gripper Analizado en Software Tracker

Como paso posterior en colaboración con el Instituto Tecnológico de Aguascalientes se realizó el diseño de cada una de las piezas del gripper en el programa SolidWorks para después llevar a cabo su ensamblaje, asignar a cada pieza sus propiedades físicas (Módulo elástico, Coeficiente

de Poisson, Módulo cortante, Densidad de masa, Límite de tracción, Límite de compresión, Límite elástico, Coeficiente de expansión térmica, Conductividad térmica, Calor específico, Cociente de amortiguamiento).

Después los estudiantes realizaron un estudio de movimiento, es decir, asignaron un motor angular al engrane corona, importando los datos de desplazamiento angular del eje del engrane corona desde el archivo llamado "Rotación" de extensión CVS; procediendo a definir en el software el tipo de interpolación a utilizar para establecer la función del perfil entre los puntos de datos importados, los métodos que tuvieron disponibles en el software fueron el Spline Akima, Spline cúbica y el lineal.

Los estudiantes realizaron pruebas con cada uno de los métodos disponibles, observando lo siguiente:

El método de interpolación de Spline Akima, produce resultados óptimos para el valor de la función aproximada, así como para su primera y segunda derivadas. Los puntos de datos no tienen que estar separados uniformemente. El proceso de solución requiere calcular las derivadas de las funciones que se están definiendo. Cuando más suave es la derivada, más fácil es la convergencia de la solución.

El método de interpolación lineal converge más rápidamente que los otros dos métodos. La función resultante es una función lineal continua que tiene una derivada discontinua en los puntos de datos que se proporcionen. La segunda derivada es cero, excepto en los puntos de datos proporcionados donde es infinita.

Derivado de lo anterior los estudiantes optan por utilizar la interpolación Spline Akima en el software SolidWorks y llevar a cabo el estudio de movimiento para determinar la fuerza de torsión y el consumo eléctrico requerido para lograr el desplazamiento angular del engrane

En un análisis posterior se podrá comparar el consumo eléctrico encontrado contra el consumo real del servomotor del gripper (Marca TowerPro MG995) y así debatir sobre los resultados encontrados.

### **Conclusiones**

.

El presente trabajo logra inculcar en los estudiantes la importancia de la comprensión del modelado matemático para la validación y optimización de diseños abstractos derivados de un sistema físico, además de fomentar el trabajo colaborativo.

Competencias mencionadas en los diferentes programas del Tecnológico Nacional de México,

Los comentarios de los estudiantes involucrados en el presente trabajo arrojan información favorable sobre el uso de tecnología digital para un mejor entendimiento de conceptos teóricos aplicados en un contexto físico.

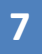

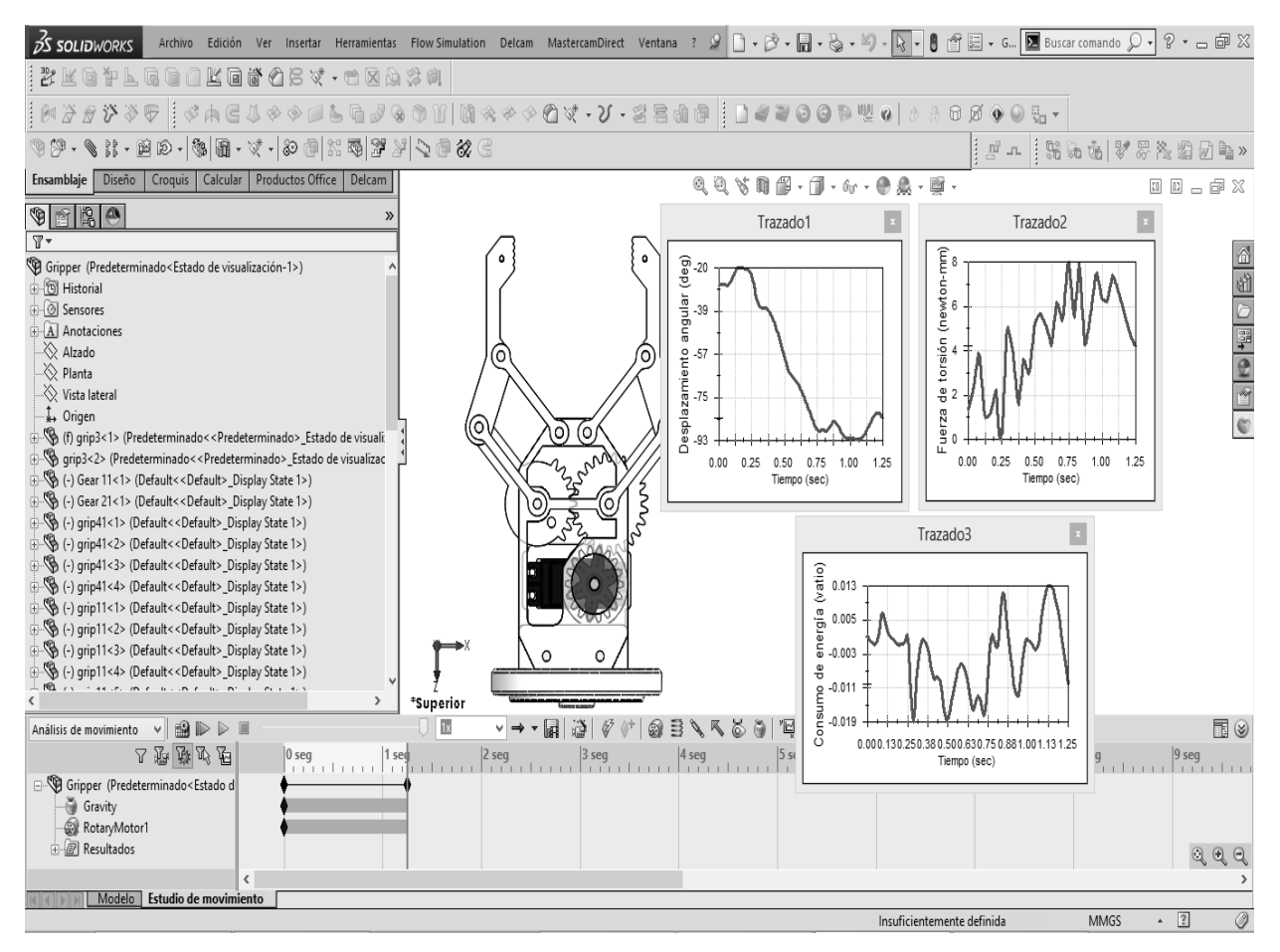

*Figura 2*. Gripper Analizado en Software SolidWorks

#### **Bibliografía**

- Ezquerra, Á., Iturrioz, I., Díaz, M. (2012). Análisis experimental de magnitudes físicas a través de vídeos y su aplicación al aula. Revista Eureka sobre Enseñanza y Divulgación de las Ciencias Universidad de Cádiz. APAC-Eureka. ISSN: 1697-011X. DOI: 10498/1473. págs. 252-264.
- Jofrey, J. A. (2010). Investigating the conservation mechanical energy using video analysis: four cases. Physics Education. DOI 10.1088/0031-9120/1/005.
- Hiroshi Akima, A new method of interpolation and smooth curve fitting based on local procedures, Journal of the ACM, Vol. 17, No. 4, October 1970, pages 589-602.
- G. Engeln-Müllges & F. Uhlig, Numerical Algorithms with C, Springer, 1996, section 13.1.